**AutoCAD взломан 2023**

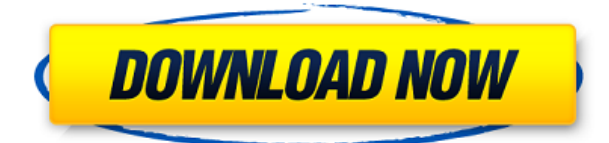

Вы также можете ввести свое описание из строки меню. Для этого наведите указатель мыши на поле «Описание», и оно отобразит ваше краткое описание. Щелкните правой кнопкой мыши поле, чтобы открыть дополнительные параметры. Если у вас более новая версия Land Development Desktop, вам не нужно вручную создавать юридические описания. Автоматически создавайте юридические описания, щелкнув вкладку «Подробности», чтобы открыть окно «Подробности о свойствах рисования». Выберите «Добавить собственность» на панели инструментов вкладки «Подробности» и нажмите кнопку «Юридическая информация». Выполните ту же процедуру, что и выше (или обратитесь к учебному пособию, включенному в это программное обеспечение, или посетите: http://www.lddesktop.com). Вы также можете создать полное юридическое описание или только юридическое описание. Если вы выберете вариант создания юридического описания, вы сможете использовать встроенный текстовый процессор для просмотра, редактирования и проверки правописания вашего юридического описания. Если вы решите создать только юридическое описание, все юридическое описание будет отображаться в окне сведений. Это позволяет вам выбирать определенные части юридического описания для использования в другом месте или изменения. …и так далее. Вот три типа точек, которые у нас есть в нашем наборе данных. Давайте начнем, щелкнув правой кнопкой мыши BLD и выбрав стиль точки, и мы увидим, что стилем по умолчанию для этой точки является номер точки и ее описание. И опять же, они кликабельны, поэтому мы можем автоматизировать различные настройки. Например, мы можем щелкнуть правой кнопкой мыши стрелку аннотации и выбрать цвет стрелки, и мы увидим, что это пользовательская стрелка. Мы также можем щелкнуть правой кнопкой мыши булавку, выбрать цвет, ширину, высоту и угол булавки, а также описание. Итак, давайте расширим этот список и выберем еще несколько настроек. Мы можем сказать, что создаваемый символ точки красный, и мы должны отображать метку точки по мере ее создания. Таким образом, под метками точек можно сказать, что отображается только номер точки, а не описание.Под точечным текстом мы можем установить шрифт, цвет, положение и поворот. Таким образом, у нас достаточно большой контроль над отображением точек. Мы также можем использовать эту же технику для автоматизации уже созданных автозапчастей. Давайте расширим этот узел и заглянем внутрь. Мы видим список ключей описания. И для каждой из этих автозапчастей мы можем щелкнуть правой кнопкой мыши и выбрать стиль этого типа детали, цвет, положение и поворот и сказать, что она должна быть создана с этими настройками. Таким образом, с помощью ключей-описателей вы можете автоматизировать почти все настройки проекта, связанные с точками. Давайте посмотрим, как мы можем сделать то же самое для символов. С каждым типом символа, который мы видели в этом классе, мы можем использовать один и тот же метод. Давайте вернемся назад, расширим узел и выберем несколько. Как и у каждого отдельного символа в этом проекте, у нас есть список ключей. Для каждого из них мы можем создать точку или автозапчасть, а также задать стиль точки, стиль метки точки, стиль текста точки, описание точки, стиль символа точки, описание символа точки, а затем текст точки, положение точки. и вращение точки. Таким образом, мы можем автоматизировать почти все настройки наших символов в этом проекте. Поэтому я надеюсь, что после просмотра этого видео вы поймете, как легко автоматизировать некоторые процессы, которые мы видели до сих пор, используя настройки, связанные с точками, которые существуют в AutoCAD Скачать с полным кряком. Так что найдите время, чтобы проверить эти настройки. Если у вас возникнут дополнительные вопросы, обязательно обратитесь к преподавателям. Удачи в ваших финальных проектах! - Ресурсный центр.

## **AutoCAD Скачать бесплатно Серийный номер С лицензионным кодом {{ ????? }} 2023**

Это не то программное обеспечение Autodesk, которое мне было нужно, но я все равно установил его, и я рад, что сделал это. В дополнение к опции бесплатного программного обеспечения подписка на Autodesk является плюсом. Вы можете создавать и изменять файлы DWG; распечатать чертежи; добавить прозрачности; импортировать и экспортировать файлы 3D-сцен; создавать самые разнообразные презентации; создавать анимационные и производственные файлы для фильмов и видеоигр; и многое другое. Это программное обеспечение очень простое в использовании и очень мощное. Это отличная программа для начинающих пользователей AutoCAD Взломать Mac. Итак, давайте посмотрим на **ключевые особенности AutoCAD, и вы поймете, почему я составил этот список**. Для начала я выбрал несколько функций AutoCAD и выделю некоторые из лучших функций. Я буду сравнивать AutoCAD с другими бесплатными и платными программами САПР, доступными в Интернете. Наконец, простое в использовании приложение САПР, позволяющее сосредоточиться на работе, а не возиться с меню. Я также нашел демо-версию полезной для проверки возможностей приложения AutoCAD для 3D, хотя в демо-версии немного не хватает функций. Тем не менее, я думаю, что бесплатные версии AutoCAD, а также бесплатные приложения от Autodesk полностью оправдывают свою цену, но у вас также есть возможность обновиться и заплатить за профессиональную версию. Так что это действительно зависит от вас. Я видел некоторых пользователей AutoCAD, но они жаловались на ценник. Надеюсь, в этот раз я буду другим. Я буду использовать его и оставить свой отзыв о нем. Я покажу вам, как его использовать, лучшие функции и как это повлияет на ваш проект. Интеграция ГИС с AutoCAD потрясающая. Map 360, ArcGIS и другие ключевые функции этого программного обеспечения. Возможность интеграции Google Maps очень полезна. Тем не менее, я бы посоветовал вам использовать AutoCAD в качестве программного обеспечения ГИС, а затем использовать картографическое программное обеспечение, которое вы предпочитаете. 1328bc6316

## **AutoCAD Скачать бесплатно Лицензионный код и кейген [Win/Mac] 2023**

Причина, по которой так много людей не могут научиться пользоваться AutoCAD, заключается в том, что он имеет ряд функций, незнакомых пользователям компьютеров. Кривая обучения AutoCAD очень крутая, и дело в том, что у многих людей просто нет времени или терпения для изучения программного обеспечения. Научиться рисовать и решать геометрические задачи с помощью AutoCAD достаточно сложно, и при этом не нужно изучать совершенно новую программу. Если вы не уверены, готовы ли вы инвестировать в AutoCAD, вы можете начать работу с AutoCAD Lite. Это программное обеспечение позволяет создавать 2D-планы, изучая основы. Что еще более важно, вы можете научиться использовать AutoCAD, следуя этому видеоуроку. Программы и трюки, которым вы можете научиться, безграничны. AutoCAD можно использовать для создания различных проектов и дизайнов. Таким образом, вы можете использовать AutoCAD для создания отдельного здания или дома, а затем снова использовать программу для создания сада для этого дома. Вы даже можете использовать программное обеспечение для создания лодки. У них всегда есть чему поучиться. Любой может научиться пользоваться программой AutoCAD. Чтобы по-настоящему освоить AutoCAD, вы должны сначала посвятить себя обучению, а затем вернуться к практике даже после окончания учебного дня. По словам пользователей AutoCAD, как только вы приобретете навыки работы с любой программой или другим программным обеспечением, вы сможете перейти от обучения к его использованию. На самом деле, они считают, что изучать AutoCAD проще, чем другие программы САПР. Почему? Потому что AutoCAD использует меньше функций. В настоящее время эти программы САПР очень универсальны, однако их нелегко освоить. Вот почему так много людей используют программы САПР, такие как AutoCAD, в течение долгого времени, пока они не станут очень техническими. После того, как вы купите программное обеспечение и установите его на свой компьютер, следующим шагом будет изучение команд и функций программного обеспечения. Это потому, что вам нужно изучить AutoCAD, чтобы эффективно его использовать.Поскольку изучение программного обеспечения без каких-либо предварительных знаний является большой проблемой, вы можете в конечном итоге почувствовать разочарование в процессе обучения. Тем не менее, это выполнимая задача, чтобы изучить программное обеспечение.

автокад пробная версия скачать бесплатно программа перевода пдф в автокад скачать бесплатно самоучитель автокад 3д скачать бесплатно автокад учебник скачать бесплатно розетки в автокаде скачать автокад 2021 студенческая версия скачать автокад студенческая версия на 3 года скачать автокад студенческая версия скачать автокад студенческая версия скачать бесплатно студенческая версия автокад скачать

В этой статье мы выделили основные различия между SketchUp и AutoCAD. Хотя есть сходства, SketchUp больше фокусируется на пользовательском интерфейсе и инструментах 2D-чертежа, тогда как AutoCAD более сложен и предлагает более широкий набор инструментов как для 2D- , так и для 3D-чертежа. Вы можете проверить победителей конкурса Adobe Academy, чтобы узнать больше об инструментах и методах, которые вы можете освоить с AutoCAD. Как вы, наверное, заметили, эти инструменты и методы очень полезны как для 2D-, так и для 3Dчертежа. То, чему вы научитесь в AutoCAD, можно применить и в SketchUp. У вас есть много

разных вариантов для обучения. Наиболее популярными среди студентов являются проектное обучение или обучение на практике. Изучая проектное обучение, вы сможете разработать проект для себя. Это может быть школьный проект или часть вашей работы. Это как минипроект, который вы закончите. Обучение таким образом является наиболее распространенным методом, используемым студентами. Это тяжело. Первое, что вы должны сделать, это посмотреть учебник по AutoCAD. Это даст вам хорошее представление о том, что делают программы. Вам не нужно быть экспертом, чтобы просто использовать его. Если вы начинаете как полный новичок, вам лучше изучить его, посмотрев видеоурок и выполняя шаги. Важным моментом в изучении AutoCAD является то, что вы всегда должны помнить о том простом факте, что его функциональность была разработана для архитекторов и инженеров профессиональной области, которая созрела для технологического прогресса. Вот почему вы освоите AutoCAD только до определенной степени, и это не должно вас беспокоить. Что должно беспокоить вас, так это то, что ваши мысли и руки заняты другими способами поиском более подробного контента, который находится в свободном доступе в Интернете. Можно даже приобрести руководство для начинающих на Amazon.

Интерфейс AutoCAD может быть довольно громоздким. Ваш первый шаг — научиться перемещаться по панелям инструментов и меню и работать с ними. Каждый инструмент имеет панель инструментов и меню, содержащее свои кнопки или параметры. Ваш учебный процесс AutoCAD будет состоять из обучения выполнению определенных задач и использования функций и команд AutoCAD для создания профессиональных чертежей. При использовании компьютера для рисования AutoCAD автоматически сохраняет и закрывает чертеж в конце. Если вам не нравится новый метод обучения, попробуйте его в течение нескольких дней, а затем загрузите программное обеспечение. В большинстве случаев вам не нужно знать, как рисовать 2D-объект, такой как круг или линия. Вы можете рисовать объекты для проектирования, архитектуры, анимации, проектирования моделей или моделирования. Вы также можете использовать модуль рисования для построения графиков, моделирования уравнений и создания чертежей с размерами. Помните, что клавиатура компьютера может стать проблемой для тех, кто никогда раньше не пользовался персональным компьютером. В качестве отправной точки можно выбрать недорогой подержанный компьютер с установленным AutoCAD или компьютер с базовой настольной системой (например, Linux) и операционной системой Windows. Программное обеспечение AutoCAD можно бесплатно загрузить из официального магазина AutoCAD. AutoCAD использует концепцию объектов, которые рисуются в отдельном слое (называемом проектом), который можно перемещать (с помощью инструментов), удалять или сохранять. После создания формы ее можно изменить или открыть как элемент более крупного дизайна. Вы можете сохранить часть проекта и сохранить его в файле .DWG. Вы также можете сохранить чертеж в дополнительном формате файла, таком как PDF или .DWF. AutoCAD — сложный и мощный инструмент, но эту программу несложно освоить. С правильными ресурсами вы можете изучить его за полдня. Первым шагом является просмотр Autocad Tutor. После этого следует скачать и просмотреть документацию, которую можно

[https://techplanet.today/post/autodesk-autocad-clave-de-producto-completa-winmac-x3264-ultimo-lan](https://techplanet.today/post/autodesk-autocad-clave-de-producto-completa-winmac-x3264-ultimo-lanzamiento-2023-espanol) [zamiento-2023-espanol](https://techplanet.today/post/autodesk-autocad-clave-de-producto-completa-winmac-x3264-ultimo-lanzamiento-2023-espanol) [https://techplanet.today/post/autodesk-autocad-parche-con-clave-de-serie-version-completa-2023-en](https://techplanet.today/post/autodesk-autocad-parche-con-clave-de-serie-version-completa-2023-en-espanol)[espanol](https://techplanet.today/post/autodesk-autocad-parche-con-clave-de-serie-version-completa-2023-en-espanol) <https://techplanet.today/post/autodesk-autocad-codigo-de-activacion-3264bit-2022>

<https://techplanet.today/post/descargar-autocad-2021-ingles-con-licencia-gratis>

AutoCAD — очень мощная и удобная программа. Он гораздо более удобен для пользователя, чем другие программы 3D CAD, такие как Solidworks и Inventor, и его возможности продолжают расширяться. Многие люди используют программу для создания простых чертежей, но она становится все более популярной для сложных производственных чертежей. Возможность создавать такие проекты означает, что все больше и больше компаний должны использовать программу для создания данных для производства. Теперь вы можете поместить свои заголовки в текстовый процессор и отформатировать их, чтобы ваши всплывающие подсказки были настроены и персонализированы. При обучении использованию сочетаний клавиш вы можете использовать сочетания клавиш, чтобы сделать свой рабочий процесс эффективным и действенным. Если поиск нужного сочетания клавиш вас утомляет и отнимает много времени, попробуйте разные клавиши и комбинации, чтобы увидеть, какие сочетания клавиш вам нравятся больше всего. Не забудьте создать ярлыки, которые вы будете использовать на регулярной основе. Многие думают, что работа инженера-программиста САПР скучна. Но на инженеров-программистов САПР ложится огромная ответственность; они разрабатывают программное обеспечение, которое не только надежно, но и может сэкономить время и деньги. Тема Quora показывает, что люди впервые изучают программное обеспечение САПР. Разработчики программного обеспечения САПР должны убедиться, что их программное обеспечение работает безупречно и интуитивно понятно в использовании и использовании. Шаг 1: Каждый квадрант в программе AutoCAD называется моделью. Начнем с белого прямоугольника слева. Чтобы создать новую модель, нажмите кнопку «Создать» на панели инструментов приложения (маленькая кнопка «Файл») и выберите параметр «Тело» в меню «Тип модели». Мы будем использовать этот рисунок, чтобы продемонстрировать, как использовать инструменты редактирования. Чтобы начать, нажмите и удерживайте левую кнопку мыши и перетащите мышь. В тот момент, когда вы отпустите кнопку, вы увидите маленькую черную стрелку справа. Для переключения между моделями щелкните и перетащите верхнюю часть окна. Используйте сочетания клавиш между моделями. Вы также можете изменить размер окна с помощью колеса прокрутки мыши или клавиш управления на клавиатуре.

https://www.redneckrhino.com/wp-content/uploads/2022/12/denmarc.pdf https://www.dovesicanta.it/wp-content/uploads/2022/12/AutoCAD-For-Windows-x3264-2022.pdf https://worldsportmanagement.org/autodesk-autocad-полный-лицензионный-ключ-2022/ https://vitinhlevan.com/luu-tru/110726 https://luxvideo.tv/2022/12/16/autocad-23-1-взломаный-с-полным-кейгеном-обновл/ https://ca-products.com/как-скачать-автокад-бесплатно-на-мак- hot / http://plancosmico.com/?p=400 https://sumsoftime.com/wp-content/uploads/2022/12/AutoCAD-Keygen-Windows-1011-2022.pdf https://orbeeari.com/autodesk-autocad-cracked-лицензионный-код-и-кейген-win-mac-2023/ https://notthatplace.com/wp-content/uploads/2022/12/idajan.pdf https://postlistinn.is/скачать-автокад-2016-бесплатно-без-лицен http://gamedevcontests.com/2022/12/16/рамка-а2-автокад-скачать- link / https://discovery.info/рамка-а3-автокад-вертикальная-скачать-/ http://www.lucasrelogios.net/?p=5730 http://melodykitchen.com/?p=409 https://skepticsquild.com/wp-content/uploads/2022/12/uzzijahm.pdf https://www.sulpezzo.it/wp-content/uploads/2022/12/stanrey.pdf

## https://travestisvalencia.top/autodesk-autocad-скачать-серийный-номер-полный-тор/

## http://thewavhometreatmentcenter.com/uncategorized/мебель-автокал-скачать-бесплатно-upd-127 99/

Этот курс разработан, чтобы научить вас навыкам AutoCAD в увлекательной и легкой форме. И самое приятное то, что этот курс научит вас некоторым из наиболее важных функций AutoCAD, не тратя целое состояние. А за небольшую часть стоимости AutoCAD 2013 Professional Study Edition (полный год использования) вы можете изучать программу, не выходя из собственного дома. Вы можете изучить AutoCAD, даже если вы никогда не используете это программное обеспечение профессионально. И AutoCAD 2010, и AutoCAD LT 2012 предлагают впечатляющую помощь в изучении программного обеспечения и методов его использования для создания и редактирования чертежей. Ознакомьтесь с онлайн-руководствами, видеороликами на YouTube и бесплатными курсами, которые доступны, чтобы узнать больше о программном обеспечении. Изучение AutoCAD LT требует хорошего понимания основ AutoCAD. Обе программы хороши, но с AutoCAD LT немного проще работать, так как это гораздо более дешевая программа, но она может быть менее мощной. Прочтите об этих двух замечательных продуктах. AutoCAD — одна из самых мощных программ для черчения и проектирования. Изучить основы этой программы легко. Но вы не сможете использовать его, если сначала не изучите некоторые приемы. Изучите несколько советов и приемов. Как только вы начнете изучать AutoCAD, вы можете не понять, какой метод обучения будет лучшим. Единственный способ определить, какой метод лучше всего подходит для вас, - это провести небольшое исследование. Вы можете прочитать обзоры онлайн-методов обучения AutoCAD и выяснить, какие из них будут работать лучше всего. Различные программы предлагают разные методы обучения, которые вы можете выбрать, а также несколько уровней способностей и степеней сложности. В конце концов, выбранное вами обучение AutoCAD будет зависеть от ваших потребностей и от того, какой из них подойдет вам лучше всего. Если вы находитесь в подростковом возрасте и хотите изучить AutoCAD, вам может быть интересно, действительно ли вы можете этому научиться. Хотя программа немного устарела, нет причин, по которым вы не можете изучить AutoCAD. Это отличная программа, и если у вас есть поддержка вашего инструктора, вы обнаружите, что готовы начать прямо сейчас.